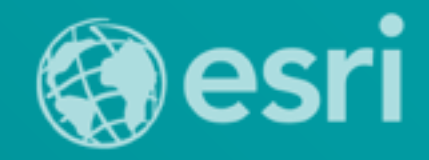

Technical Workshop

### **Building Java Apps with ArcGIS Runtime SDK**

Mark Baird and Vijay Gandhi

### **A step back in time…**

- **Map making 50 years ago**
	- **<http://www.nls.uk/exhibitions/bartholomew/maps-engraver>**
	- **<http://www.nls.uk/exhibitions/bartholomew/printing>**

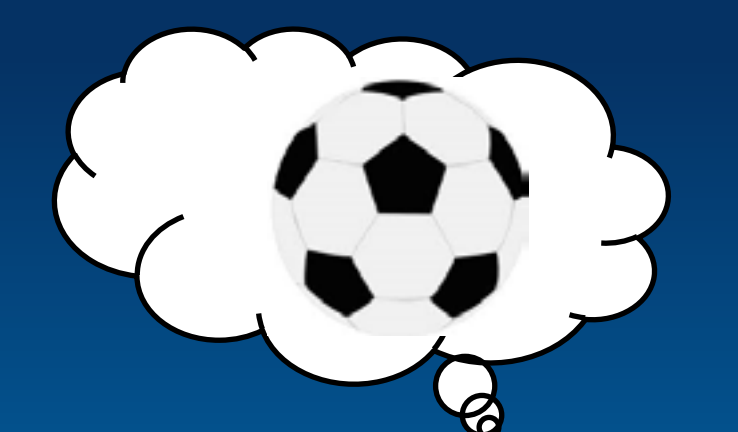

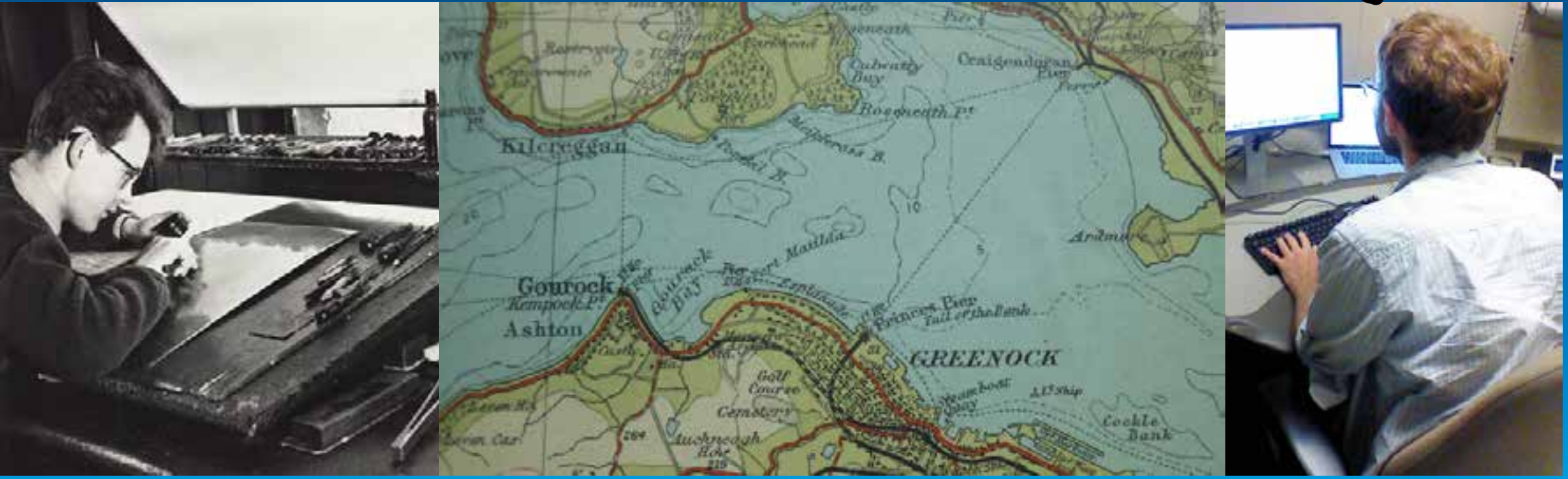

### 1960s 2014

Esri UC 2014 | Technical Workshop | Building Java Apps with ArcGIS Runtime SDK

### **Outline**

- **What's new in 10.2.3**
- **Developing an app**
	- **Map & Layers**
	- **Analysis**
	- **Offline**
		- **Taking data offline**
		- **Editing**
		- **Sync**
		- **Routing & Geocoding**
- **Deploying your app**
- **Road ahead**
- **Questions**

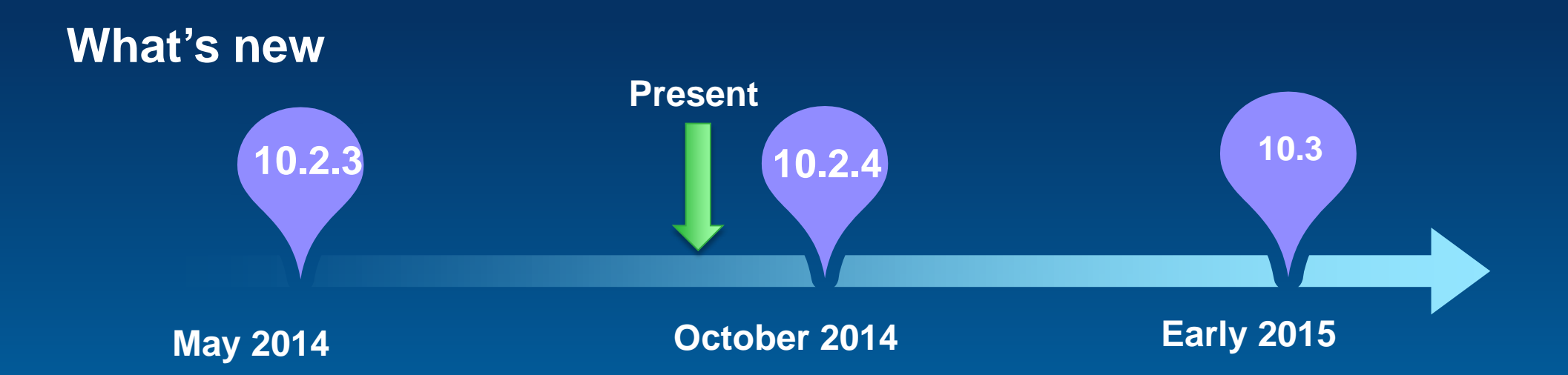

- **10.2.3 release out now**
	- **free download on [developers.arcgis.com](https://developers.arcgis.com/java)**
- **10.2.4 release coming soon…**
- **Developers website** 
	- **download, documentation, samples**
- **Offline functionality**
- **New licensing model**

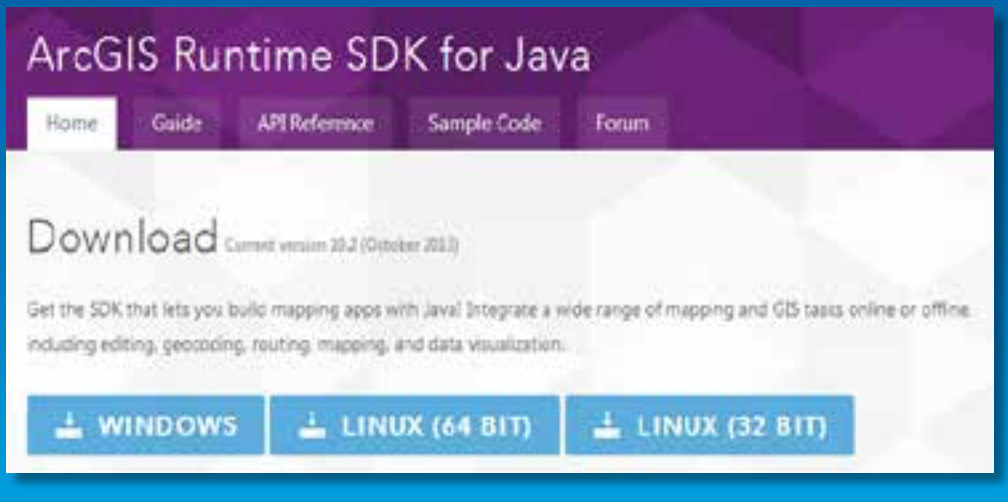

### **What's new - Offline**

- **Tile cache**
	- **Use as basemap**
- **Cache features locally**
	- **Local geodatabase**
	- **Query, Identify**
	- **Edit**
	- **Sync edits**

### • **Routing & Geocoding**

![](_page_4_Picture_9.jpeg)

![](_page_4_Picture_10.jpeg)

![](_page_4_Picture_11.jpeg)

### **Development & Deployment Workflow**

![](_page_5_Picture_1.jpeg)

1. Download and Install **2. Develop and Test** 3. Deploy and Distribute

![](_page_5_Picture_3.jpeg)

![](_page_5_Picture_5.jpeg)

### **License levels and functionality**

![](_page_6_Picture_77.jpeg)

### **How to license your app at the basic level**

#### • **<http://developers.arcgis.com>**

- **Under Application section, create a New Application (or select existing)**
- **Click on Runtime SDK Licensing**
- **Copy the Client ID and use it to set your clientID**
	- **ArcGISRuntime.***setClientID("0x7W");*

![](_page_7_Figure_6.jpeg)

 $\blacksquare$  Chad -

**NEW APPLICATION** 

пL

### **How to license your app at the standard level**

#### **You have 2 options:**

- **1. Use an organization account (ArcGIS Online or Portal for ArcGIS)**
	- § **Requires users of your app to log in with their account**
- **2. Use a license string obtained from Customer Service or your international distributor**
	- § **License burnt into the app**
	- § **Extensions can also be added with this option**

### **What's new - Functionality**

- **Additional GeoProcessing Tools**
	- **Mosaic Dataset tools!**
- **New toolkit**
- **Performance optimizations for tile services**
- **Popup improvements**
- **See<https://developers.arcgis.com/java/guide/release-notes.htm>**

![](_page_10_Picture_0.jpeg)

### **Building an app**

Vijay Gandhi

![](_page_10_Figure_3.jpeg)

# **Map & Layers**

Vijay Gandhi

![](_page_11_Picture_2.jpeg)

![](_page_12_Figure_0.jpeg)

### **New Layers in 10.2.3**

#### • **Tile cache**

- **Download tiles from server**
- **Display in LocalTiledLayer**

#### • **Geodatabase**

- **Download features from server** 
	- **Editable**
	- **Searchable**
	- **Sync enabled**
- **Display in FeatureLayer**
- 

![](_page_13_Picture_11.jpeg)

![](_page_14_Picture_0.jpeg)

# **Map & Layers**

Vijay Gandhi

![](_page_14_Picture_3.jpeg)

![](_page_15_Picture_0.jpeg)

# **Analysis**

Vijay Gandhi

![](_page_15_Picture_3.jpeg)

### **Analysis - Geometry Engine**

![](_page_16_Picture_1.jpeg)

![](_page_16_Picture_3.jpeg)

![](_page_16_Picture_5.jpeg)

**Buffer Difference Intersect (equals, within, contains, crosses, touches)**

![](_page_16_Picture_7.jpeg)

**Union**

![](_page_16_Picture_9.jpeg)

![](_page_16_Picture_11.jpeg)

**Project Shortest Distance Line Length**

![](_page_16_Picture_13.jpeg)

![](_page_16_Picture_15.jpeg)

**Geodesic**

### **Analysis - Features**

- **Query**
- **Find**
- **Identify**
- **Geocoding**
- **Task based framework**

![](_page_17_Figure_6.jpeg)

- Attributes, geometry, etc
- Multiple spatial references

Task

**Create** 

• Online or Offline source

### **Execute** Task

• Sync or Async

![](_page_17_Picture_13.jpeg)

### **Analysis - Geoprocessing**

- **User-defined analysis**
- **Example – Project & Clip**

![](_page_18_Figure_3.jpeg)

the collaborate of the

#### **Analysis - Geoprocessing**

- **Pre-built tools included in the ArcGIS System**
- **Examples**
	- **Proximity Analysis**
	- **Spatial Statistics**
	- **Viewshed**
- **Create your own using ModelBuilder or Python**
- **Available**
	- **Online - hosted as a geoprocessing service by ArcGIS server**
	- **Offline - local geoprocessing packages (GPK)**
- **Execute the service as a task using the API**

![](_page_20_Picture_0.jpeg)

![](_page_20_Picture_1.jpeg)

# **Analysis**

Vijay Gandhi

![](_page_20_Picture_4.jpeg)

### **Getting Offline Data**

Mark Baird

![](_page_21_Picture_2.jpeg)

![](_page_22_Picture_0.jpeg)

### **Getting an offline geodatabase**

- **Simple coding steps:**
	- **Make a task : a geodatabase task**
	- **Create some parameters**
	- **Request the geodatabase using the task and parameters**
	- **Use asynchronous code to monitor progress and completion.**

![](_page_23_Figure_6.jpeg)

![](_page_23_Figure_7.jpeg)

![](_page_24_Picture_0.jpeg)

### **Getting Offline Data**

Mark Baird

![](_page_24_Picture_3.jpeg)

### **Offline Routing and Geocoding**

Mark Baird

![](_page_25_Picture_2.jpeg)

![](_page_25_Picture_3.jpeg)

### **Offline - Routing & Geocoding**

- **Routing** 
	- **Create & Share route data from ArcGIS for Desktop**
	- **Option to set stops, preserve order, add barriers**
- **Geocoding**
	- **Create & Share locator data from ArcGIS for Desktop**
	- **Geocoding & Reverse geocoding**

![](_page_26_Picture_7.jpeg)

![](_page_26_Picture_8.jpeg)

![](_page_27_Picture_0.jpeg)

![](_page_27_Picture_1.jpeg)

# **Routing**

Mark Baird

![](_page_27_Picture_4.jpeg)

# **Editing**

Vijay Gandhi

![](_page_28_Picture_2.jpeg)

![](_page_28_Picture_3.jpeg)

### **Offline - Editing**

- **Create, Edit, Delete Features**
- **Attributes, geometry & attachments**
- **Edit using** 
	- **API – for fine-grained control**
	- **Toolkit – for rapid development**
- **Also works for online services**

![](_page_29_Picture_7.jpeg)

### **Offline – Toolkit for Editing**

![](_page_30_Picture_1.jpeg)

#### **Template Picker**

- List all feature types
- Create feature

![](_page_30_Picture_5.jpeg)

![](_page_30_Picture_6.jpeg)

![](_page_30_Picture_7.jpeg)

#### **Editing Toolbar**

- Highlight feature
- Create, Delete feature
- Create, Edit geometries

#### **Drawing Overlay**

• Create, Edit geometries

### **Offline – Toolkit for Editing**

![](_page_31_Picture_1.jpeg)

#### Popup

- Dialog with attributes of a feature
- Read-only and Editable

![](_page_31_Picture_5.jpeg)

#### AttachmentEditor

• View, Add, Delete attachments

![](_page_32_Picture_0.jpeg)

# **Editing**

Vijay Gandhi

![](_page_32_Picture_3.jpeg)

![](_page_32_Picture_4.jpeg)

![](_page_33_Picture_0.jpeg)

![](_page_33_Picture_1.jpeg)

![](_page_33_Picture_2.jpeg)

### **Synchronization**

- **2 way process**
	- **Upload your edits**
	- **Download other changes**

**Alternatively you can:**

**Upload only**

- **Download only**
- **Familiar development patters**
	- **Task**
	- **Parameters**
	- **Call method on task to Sync.**

![](_page_34_Picture_11.jpeg)

![](_page_35_Picture_0.jpeg)

**Sync** Mark Baird

![](_page_35_Picture_2.jpeg)

![](_page_35_Picture_3.jpeg)

![](_page_36_Picture_0.jpeg)

![](_page_36_Picture_1.jpeg)

 $\overline{\circ \circ \circ}$ 

### **Deployment**

Vijay Gandhi

![](_page_36_Picture_4.jpeg)

### **Road Ahead 10.2.4 and 10.3**

- **10.2.4 (Summer)**
	- **Direct read of data**
		- **Raster data**
		- **Shapefiles**
		- **GeoPackage**
		- **KML**
	- **Samples and toolkit code on GitHub**
	- **Java FX control (Beta)**
- **10.3 (Early 2015)**
	- **3D**
	- **GPU based analysis**

### **ArcGIS Runtime SDK sessions Wednesday**

![](_page_38_Picture_64.jpeg)

### **ArcGIS Runtime SDK sessions Thursday**

![](_page_39_Picture_96.jpeg)

![](_page_40_Picture_0.jpeg)

• **Please fill out the session survey:**

### **Offering ID: 1222**

**Online – [www.esri.com/ucsessionsurveys](http://www.esri.com/ucsessionsurveys) Paper – pick up and put in drop box**

### **Questions?**

![](_page_41_Picture_1.jpeg)

![](_page_42_Picture_0.jpeg)

Understanding our world.

Esri UC 2014 | Technical Workshop | Building Java Apps with ArcGIS Runtime SDK